# Интеграция WCS в Zabbix

- Общие сведения о настройке Zabbix агента
- Основные параметры работы WCS
	- Конфигурация
		- Скрипты
			- Получение параметров статистики
			- Получение статистики ТСР соединений
			- Получение статистики сборки мусора (GC)
			- Проверка доступности WCS по Websocket
			- Проверка наличия WCS в списке процессов
- Пример шаблона Zabbix для получения данных от агента

Zabbix - система мониторинга с открытым исходным кодом под лицензией GPL v2.Для передачи параметров работы WCS в Zabbix используется набор скриптов, запускаемых Zabbix агентом на наблюдаемом сервере

В данном разделе мы не будем останавливаться на получении информации о системе, ограничиваясь только метриками WCS.

## <span id="page-0-0"></span>Общие сведения о настройке Zabbix агента

Файлы конфигурации параметров для передачи на Zabbix сервер мониторинга располагаются в каталоге /etc/zabbix/zabbix\_agent.d

Файлы скриптов для сбора метрик располагаются в каталоге/etc/zabbix/scripts.d

## <span id="page-0-1"></span>Основные параметры работы WCS

## <span id="page-0-2"></span>Конфигурация

Основные параметры работы WCS перечисляются в файле webcallserver.conf

```
UserParameter=wcs.all./etc/zabbix/scripts.d/get.stat.pv
UserParameter=tcp.all,/etc/zabbix/scripts.d/tcp_status.sh
UserParameter=gc.type_gc,/etc/zabbix/scripts.d/gc.sh type_gc
UserParameter=gc.heap_size,/etc/zabbix/scripts.d/gc.sh heap_size
UserParameter=qc.used mark start,/etc/zabbix/scripts.d/qc.sh used mark start
UserParameter=gc.used_relocate_end,/etc/zabbix/scripts.d/gc.sh used_relocate_end
UserParameter=gc.pause_sum,/etc/zabbix/scripts.d/gc.sh pause_sum
UserParameter=websocket.check,/etc/zabbix/scripts.d/websocket check.sh
UserParameter=wcs.check,/etc/zabbix/scripts.d/wcs check.sh
```
Здесь

- wcs.all параметры статистики WCS
- tcp.all статистика TCP соединений
- gc.type\_gc тип сборщика мусора (GC)
- gc.heap\_size текущий размер Java heap
- gc.used\_mark\_start используемый объем Java heapна момент начала работы GC
- gc.used\_relocate\_end -используемый объем Java heapна момент окончания работы GC
- gc.pause\_sum длительность работы GC (в это время приостанавливается работа JVM)
- websocket.check проверка доступности WCS по Websocket
- wcs.check проверка наличия процесса WCS в списке процессов узла

## <span id="page-0-3"></span>Скрипты

## <span id="page-0-4"></span>Получение параметров статистики

Параметры статистики собирает скриптдет stat.py

#### get\_stat.py

```
#!/usr/bin/env python
import json,requests,socket
from pyzabbix import ZabbixSender, ZabbixMetric
sender_host = socket.gethostname()
r = requests.get("http://localhost:8081/?action=stat")
res = r.text.split("n")sender = ZabbixSender('192.168.1.179',use_config=True,chunk_size=250)
matrixes = []for item in res:
     if not item.startswith("---") and item != "":
       key = item.split("="10] value = item.split("=")[1]
        if key.startswith("native_resources"):
                 pass
         else:
                 m = ZabbixMetric(sender_host, 'wcs[' + key + ']', value)
             metrics.append(m)
sender.send(metrics)
print(1)
```
Скрипт разбирает страницу статистикиhttp://localhost:8081/?action=stat,и отправляет параметры на Zabbix сервер по указанному в скрипте IP адресу, кроме раздела native\_resources

На стороне Zabbix к параметрам необходимо обращаться следующим образом:

wcs[connections] wcs[wcs\_version]

## <span id="page-1-0"></span>Получение статистики TCP соединений

Статистику соединений собирает скриптtcp\_status.sh

#### tcp\_status.sh

```
#!/bin/bash
```

```
HOST=`/bin/hostname`
```

```
/usr/sbin/ss -ant | awk "{if (NR>1) {state[\$1]++}} END {host = \"${HOST}\"; \
   for (i in state) \{s=i: \setminus\text{sub} (/ESTAB/, \"establ\", s); sub (/LISTEN/, \"listen\", s); sub (/SYN-SENT/, \"synsent\", s); \
    \texttt{sub} \ (\texttt{/SYN-RECV/} \ , \ \texttt{'synrecv}\", \ \texttt{s}); \ \ \texttt{sub} \ (\texttt{/FIN-WAIT-1/} \ , \ \texttt{'finw1}\", \ \texttt{s}); \ \ \texttt{sub} \ (\texttt{/FIN-WAIT-2/} \ , \ \texttt{'finw2}\", \ \texttt{s}); \ \ \texttt{sub} \ (\texttt{/PIN-WAIT-2/} \ , \ \texttt{'gt:1} \ , \ \texttt{sub})\texttt{sub} \ (\texttt{/CLOSE-WAIT/}, \ \verb|``close"\|'', s); \ \texttt{sub} \ (\texttt{/TIME-WAIT/}, \ \verb|``time"\|'', s); \ \texttt{print host, \ \verb|``tcp.\\", \ \verb|static[i]}|'' \ \verb|``time"\|''', s"}. | /usr/bin/zabbix_sender -c /etc/zabbix/zabbix_agentd.conf -s ${HOST} --port '10051' -i - >/dev/null 2>&1
echo "1"
exit 0
```
Скрипт собирает текущее состояние TCP соединений и отправляет на Zabbix сервер

### <span id="page-1-1"></span>Получение статистики сборки мусора (GC)

Статистику работы сборщика мусора (GC) JVM собирает скриптgc.sh

#### gc.sh

```
#!/bin/bash
TYPE=$1
WCS_HOME="/usr/local/FlashphonerWebCallServer"
LAST_LOG=$(ls -t ${WCS_HOME}/logs/ | grep gc-core | head -1)
LOG="${WCS_HOME}/logs/${LAST_LOG}"
JAVA_VER=$(java -version 2 > \&1 | head -n 1 | awk -F '"' '{print $2}')
TYPE GC="$(grep -Pv '^(#|$)' ${WCS_HOME}/conf/wcs-core.properties | grep -oE 'ConcMarkSweepGC|ZGC')"
if [ -n "TYPE GC" ]; then
     if [[ $TYPE == "type_gc" ]]; then
          echo $TYPE_GC
    f_ielse
      echo "Garbage ollector configuration not found in WCS core.properties"
      exit 1
f_i# Used OpenJDK 1.x or Java x; GC - ConcMarkSweepGC (only)
if [[ $JAVA_VER != "1"[0-9]* ]]; then
# 2019-08-29T03:48:51.481+0700: 153426.640: [GC (Allocation Failure) 2019-08-29T03:48:51.481+0700: 153426.640: 
[ParNew: 34153K->384K(38080K), 0.0045083 secs] 52756K->18988K(122752K), 0.0047446 secs] [Times: user=0.01 sys=0.
00, real=0.01 secs]
      if [[ $TYPE == "heap_size" ]]; then
          grep 'Allocation Failure' $LOG | tail -1 | awk -F'->' '{print $3}' | sed -rn 's/([0-9]+)K\(([0-9]+)K\), 
([0-9]+.[0-9]+).*/\2/p' | awk '{printf "%i\n", $1 * 1024}'
     elif [ \frac{1}{2} \frac{1}{2} \frac{1}{2} \frac{1}{2} \frac{1}{2} \frac{1}{2} \frac{1}{2} \frac{1}{2} \frac{1}{2} \frac{1}{2} \frac{1}{2} \frac{1}{2} \frac{1}{2} \frac{1}{2} \frac{1}{2} \frac{1}{2} \frac{1}{2} \frac{1}{2} \frac{1}{2} \frac{1}{2} \frac{1}{2} \grep 'Allocation Failure' $LOG | tail -1 | awk -F'->' '{print $2}' | sed -rn 's/.* ([0-9]+)K$/\1/p' |
awk '{printf "%i\n", $1 * 1024}'
      elif [[ $TYPE == "used_relocate_end" ]]; then
         grep 'Allocation Failure' $LOG | tail -1 | awk -F'->' '{print $3}' | sed -rn 's/([0-9]+)K\(([0-9]+)K\),
([0-9]+,[0-9]+).*/\1/p' | awk '{printf "%i\n", $1 * 1024}'
      elif [[ $TYPE == "pause_sum" ]]; then
         grep 'Allocation Failure' $LOG | tail -1 | awk -F'->' '{print $3}' | sed -rn 's/([0-9]+)K\(([0-9]+)K\),
([0-9]+.[0-9]+).*/\3/p' | tr , . | awk '{printf "%f\n", $1 * 1000 }'
      fi
# Used OpenJDK 1x or Java 1x; GC - ConcMarkSweepGC, ZGC
elif [ $JAVA VER == "1"[0-9]* ]]; then
      if [[ $TYPE_GC == "ConcMarkSweepGC" ]]; then
# [26002.922s][info][gc] GC(133) Pause Young (Allocation Failure) 101M->21M(1014M) 4.239ms
          if [[ $TYPE == "heap_size" ]]; then
                grep 'Allocation Failure' $LOG | tail -1 | awk '{print $7}' | awk -F'->' '{print $2}' | sed -rn 's/
[0-9]+M\(([0-9]+)M\),*\/\1/p' | awk '\{\text{print "\\i\n", $1 * 1024 * 1024\}'] elif [[ $TYPE == "used_mark_start" ]]; then
               grep 'Allocation Failure' $LOG | tail -1 | awk '{print $7}' | sed -rn 's/([0-9]+).*/\1/p' | awk
'{printf "%i\n", $1 * 1024 * 1024}'
         elif [ \frac{1}{2} \frac{1}{2} \frac{1}{2} \frac{1}{2} \frac{1}{2} \frac{1}{2} \frac{1}{2} \frac{1}{2} \frac{1}{2} \frac{1}{2} \frac{1}{2} \frac{1}{2} \frac{1}{2} \frac{1}{2} \frac{1}{2} \frac{1}{2} \frac{1}{2} \frac{1}{2} \frac{1}{2} \frac{1}{2} \frac{1}{2} \ grep 'Allocation Failure' $LOG | tail -1 | awk '{print $7}' | awk -F'->' '{print $2}' | sed -rn 's/
([0-9]+).*/\1/p' | awk '{printf "%i\n", $1 * 1024 * 1024}'
          elif [[ $TYPE == "pause_sum" ]]; then
                grep 'Allocation Failure' $LOG | tail -1 | awk '{print $8}' | sed 's/ms$//'
         fi
      fi
     if [ \frac{1}{2} \frac{1}{2} \frac{1}{2} \frac{1}{2} \frac{1}{2} \frac{1}{2} \frac{1}{2} \frac{1}{2} \frac{1}{2} \frac{1}{2} \frac{1}{2} \frac{1}{2} \frac{1}{2} \frac{1}{2} \frac{1}{2} \frac{1}{2} \frac{1}{2} \frac{1}{2} \frac{1}{2} \frac{1}{2} \frac{1}{2} \frac{
```

```
# [6.960s][info][gc,heap ] GC(1) Capacity: 4096M (100%) 4096M (100%) 4096M (100%) 
4096M (100%) 4096M (100%) 4096M (100%)
          if [[ $TYPE == "heap_size" ]]; then
              grep 'GC(.*)*Capacity' $LOG | tail -1 | awk -F 'Capacity:' '{print $2}' | sed -rn 's/^[ ]*([0-9]+).*
/\lceil \sqrt{1/p'} \rceil awk '{printf "%i\n", $1 * 1024 * 1024}'
# 6.960s][info][gc ] GC(1) Garbage Collection (Metadata GC Threshold) 186M(5%)->70M(2%)
         elif [ \frac{1}{2} \frac{1}{2} \frac{1}{2} \frac{1}{2} \frac{1}{2} \frac{1}{2} \frac{1}{2} \frac{1}{2} \frac{1}{2} \frac{1}{2} \frac{1}{2} \frac{1}{2} \frac{1}{2} \frac{1}{2} \frac{1}{2} \frac{1}{2} \frac{1}{2} \frac{1}{2} \frac{1}{2} \frac{1}{2} \frac{1}{2} \ grep 'Garbage Collection (.*) ' $LOG | tail -1 | awk -F 'Allocation Rate)|Proactive)|Warmup)
|Threshold)' '{print $2}' | sed 's/^ *\([0-9]*\).*/\1/' | awk '{printf "%i\n", $1 * 1024 * 1024}'
         elif [[ $TYPE == "used_relocate_end" ]]; then
             grep 'Garbage Collection (.*) ' $LOG | tail -1 | awk -F 'Allocation Rate)|Proactive)|Warmup)
|Threshold)' '{print $2}' | awk -F'->' '{print $2}' | sed -rn 's/([0-9]+).*/\1/p' | awk '{printf "%i\n", $1 * 
1024 * 1024 elif [[ $TYPE == "pause_mark_start" ]]; then
              grep '.*GC.*Pause Mark Start' $LOG | tail -1 | awk -F 'Pause Mark Start ' '{print $2}' | sed 's/ms$
//'
         elif [[ $TYPE == "pause_mark_end" ]]; then
              grep '.*GC.*Pause Mark End' $LOG | tail -1 | awk -F 'Pause Mark End ' '{print $2}' | sed 's/ms$//'
         elif [[ $TYPE == "pause_relocate_start" ]]; then
             grep '.*GC.*Pause Relocate Start' $LOG | tail -1 | awk -F 'Pause Relocate Start ' '{print $2}' | 
sed 's/ms$//'
         elif [[ $TYPE == "pause_sum" ]]; then
             grep '.*GC.*Pause' $LOG | awk -F 'Pause Mark Start|End|Relocate Start' '{print $2}' | tail -3 | sed 
's/ms$//' | awk '{a=$1; getline;b=$1;getline;c=$1;getline;t=a+b+c;print t}'
          fi
     fi
fi
```
Скрипт возвращает один из следующих параметров:

- gc.type\_gc тип сборщика мусора (GC)
- $\bullet$  gc.heap\_size текущий размер Java heap
- gc.used\_mark\_start используемый объем Java heapна момент начала работы GC
- gc.used\_relocate\_end -используемый объем Java heapна момент окончания работы GC
- gc.pause\_sum длительность работы GC (в это время приостанавливается работа JVM)

Zabbix agent сам отправляет параметр на Zabbix сервер

### <span id="page-3-0"></span>Проверка доступности WCS по Websocket

Доступность сервера по Websocket определяет скриптwebsocket\_check.sh

#### websocket\_check.sh

#!/bin/bash

```
WCS_HOME="/usr/local/FlashphonerWebCallServer"
WSS_ADDRESS="$(grep -Pv '^(#|$)' ${WCS_HOME}/conf/flashphoner.properties | grep -E 'wss.address' | awk -F '=' 
'{print $2}' | sed 's/^[ \t]*//;s/[ \t]*$//')"
[ -z $WSS_ADDRESS ] && WSS_ADDRESS='0.0.0.0'
WSS_PORT="$(grep -Pv '^(#|$)' ${WCS_HOME}/conf/flashphoner.properties | grep -E 'wss.port' | awk -F '=' '{print 
$2}' | sed 's/^[ \t]*//;s/[ \t]*$//')"
[ -z $WSS_PORT ] && WSS_PORT='8443'
curl --connect-timeout 30 --insecure --silent --include \
--no-buffer \
--header "Connection: Upgrade" \
--header "Upgrade: websocket" \
--header "Host: $WSS_ADDRESS:$WSS_PORT" \
--header "Origin: https://$WSS_ADDRESS:$WSS_PORT" \
--header "Sec-WebSocket-Key: SGVsbG8sIHdvcmxkIQ==" \
--header "Sec-WebSocket-Version: 13" \
https://$WSS_ADDRESS:$WSS_PORT/ | grep -q "HTTP/1.1" && [[ $? == 0 ]] && echo '1' || echo '0'
```
Скрипт возвращает одно из следующих значений:

- 1 WCS отвечает по Websocket
- 0 WCS не отвечает по Websocket

Zabbix agent сам отправляет параметр на Zabbix сервер

### <span id="page-4-0"></span>Проверка наличия WCS в списке процессов

Наличие WCS в списке процессов определяет скриптwcs\_check.sh

```
wcs_check.sh
#!/bin/bash
PID="$(pgrep -f 'com.flashphoner.server.Server' | grep -v bash)"
[ -n "$PID" ] && echo "1" || echo "0"
```
Скрипт возвращает одно из следующих значений:

- **1 WCS есть в списке процессов на сервере**
- 0 WCS нет в списке процессов на узле

Zabbix agent сам отправляет параметр на Zabbix сервер

## <span id="page-4-1"></span>Пример шаблона Zabbix для получения данных от агента

Пример шаблона Zabbix для получения данных от агента на WCS сервере можно скачать здесь

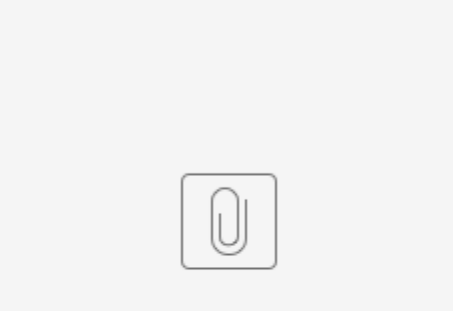

zbx\_export\_templates.xml